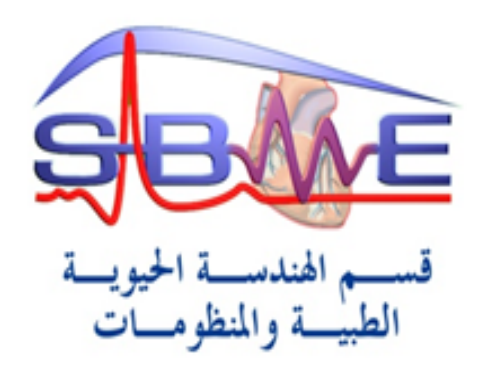

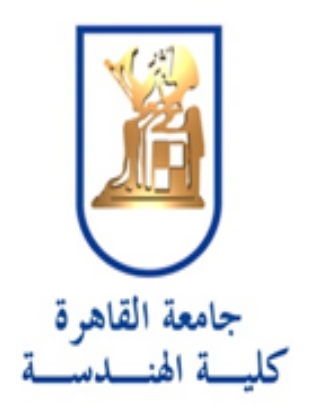

## **Computer Vision 404 B Tutorial 2 18/02/20**

*Eng. Eman Marzban*

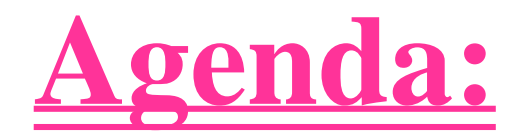

## **Noise**

# **Filtering**

## **Canny Edge detector**

## **Fourier transform**

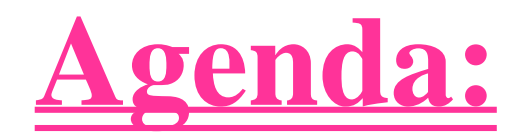

## **Noise**

## **Filtering**

# **Canny Edge detector**

## **Fourier transform**

### **Canny Edge detector**

#### **Algorithm CANNY\_EDGE\_DETECTOR**

Given an image 1:

- 1. apply CANNY\_ENHANCER to I;
- 2. apply NONMAX\_SUPPRESSION to the output of CANNY\_ENHANCER;
- 3. apply HYSTERESIS\_THRESH to the output of NONMAX\_SUPPRESSION.

Emanuele Trucco, Alessandro Verri, "**Introductory Techniques for 3-D Computer Vision"**

[http://www.cse.iitd.ernet.in/~pkalra/col783-](http://www.cse.iitd.ernet.in/~pkalra/col783-2017/canny.pdf) 2017/canny.pdf

### **Algorithm CANNY\_ENHANCER**

- 1. Apply Gaussian smoothing to I (algorithm LINEAR\_FILTER of Chapter 3 with a Gaussian kernel discretising G), obtaining  $J = I * G$ .
- 2. For each pixel  $(i, j)$ :
	- (a) compute the gradient components,  $J_x$  and  $J_y$  (Appendix, section A.2);
	- (b) estimate the edge strength

$$
e_s(i, j) = \sqrt{J_x^2(i, j) + J_y^2(i, j)}
$$

(c) estimate the orientation of the edge normal

$$
e_o(i, j) = \arctan \frac{J_y}{J_x}
$$

The output is a strength image,  $E_s$ , formed by the values  $e_s(i, j)$ , and an orientation image,  $E_o$ , formed by the values  $e_o(i, j)$ .

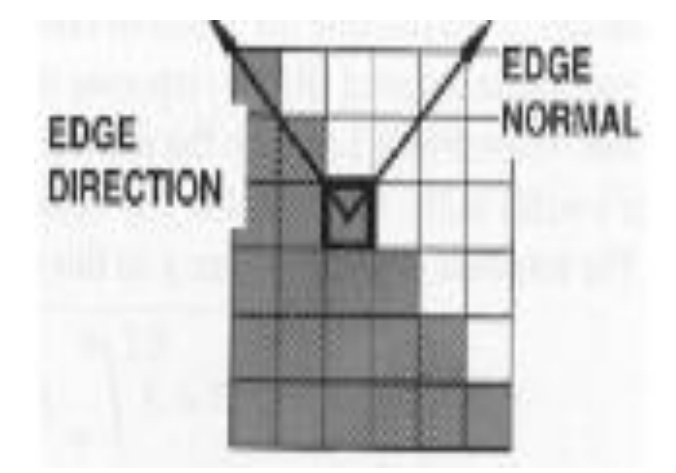

# 1. Smoothing: Blurring of the image to remove noise.

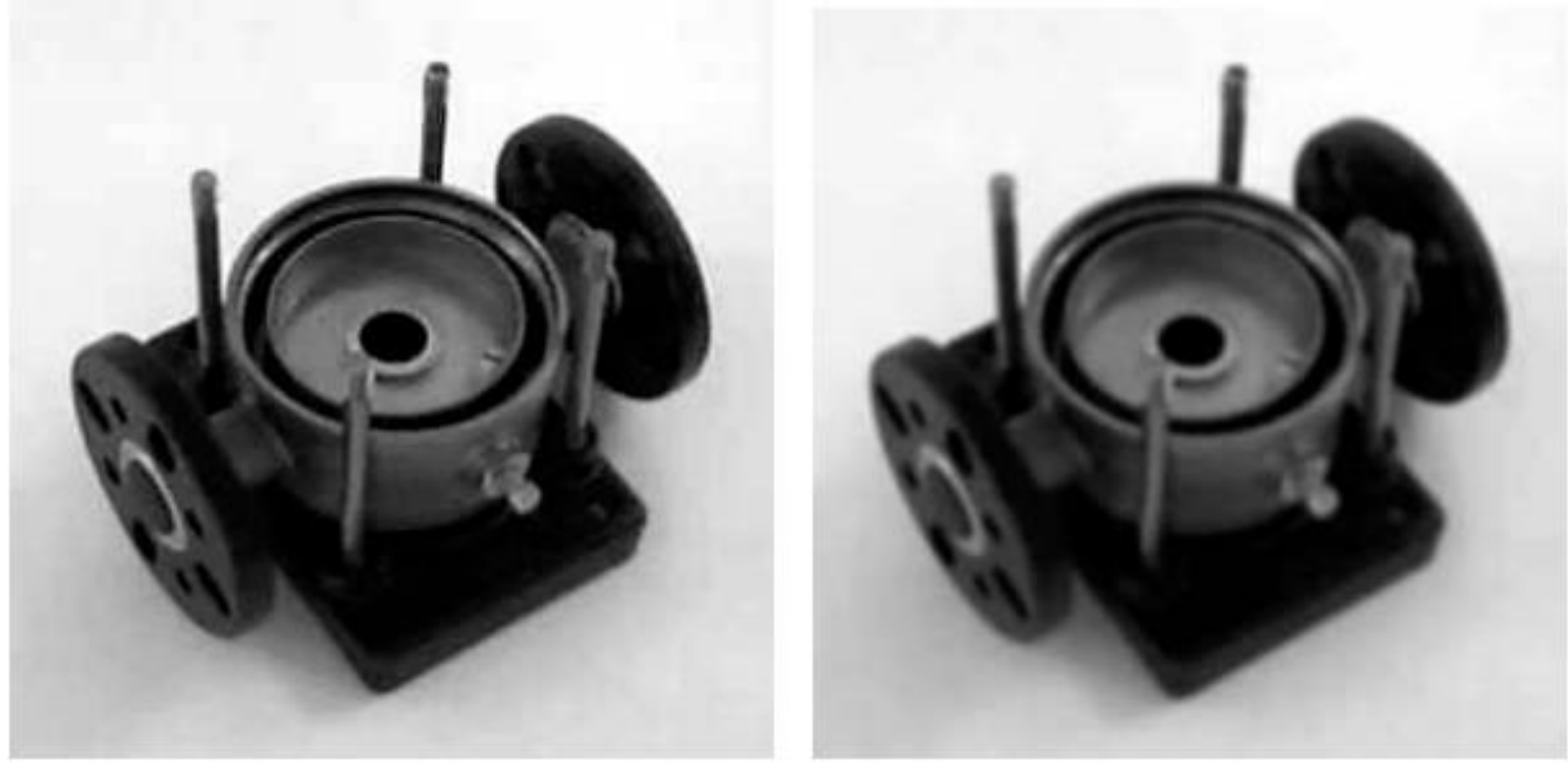

(a) Original

(b) Smoothed

## 2. Finding gradients:

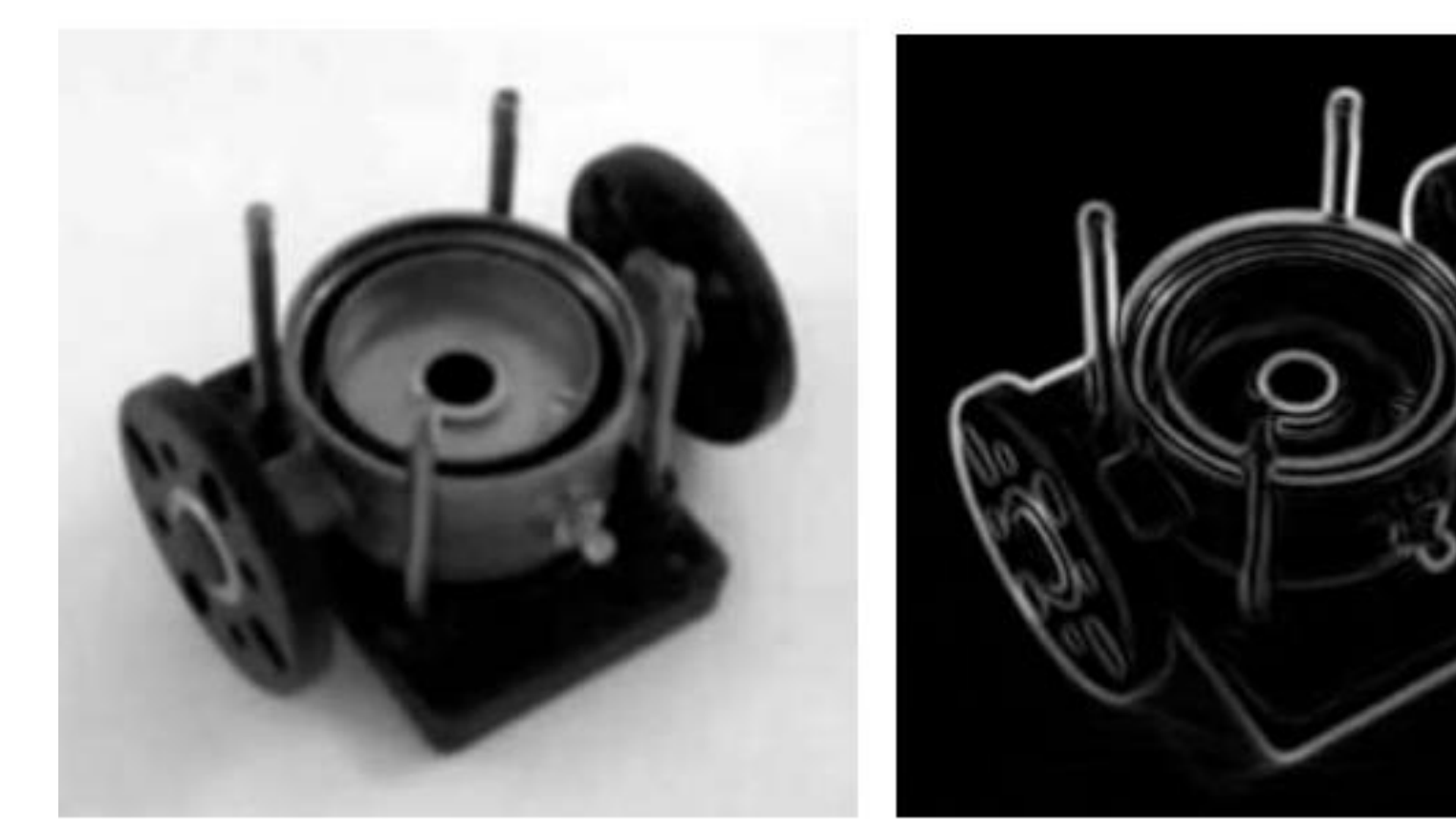

(a) Smoothed

(b) Gradient magnitudes

### **Algorithm NONMAX\_SUPPRESSION**

The input is the output of CANNY\_ENHANCER, that is, the edge strength and orientation images,  $E_s$  and  $E_o$ . Consider the four directions  $d_1 \ldots d_4$ , identified by the 0°, 45°, 90° and 135° orientations (with respect to the horizontal axis image reference frame). For each pixel  $(i, j)$ :

- 1. find the direction,  $\hat{d}_k$ , which best approximates the direction  $E_o(i, j)$  (the normal to the edge);
- **2.** if  $E_s(i, j)$  is smaller than at least one of its two neighbors along  $\hat{d}_k$ , assign  $I_N(i, j) = 0$ (suppression); otherwise assign  $I_N(i, j) = E_s(i, j)$ .

The output is an image,  $I_N(i, j)$ , of the thinned edge points (that is,  $E_S(i, j)$  after suppressing nonmaxima edge points).

- 1. Round the gradient direction  $\theta$  to nearest 45°, corresponding to the use of an 8-connected neighbourhood.
- 2. Compare the edge strength of the current pixel with the edge strength of the pixel in the positive and negative gradient direction. I.e. if the gradient direction is north (theta  $=$  $(90^{\circ})$ , compare with the pixels to the north and south.
- 3. If the edge strength of the current pixel is largest; preserve the value of the edge strength. If not, suppress (i.e. remove) the value.

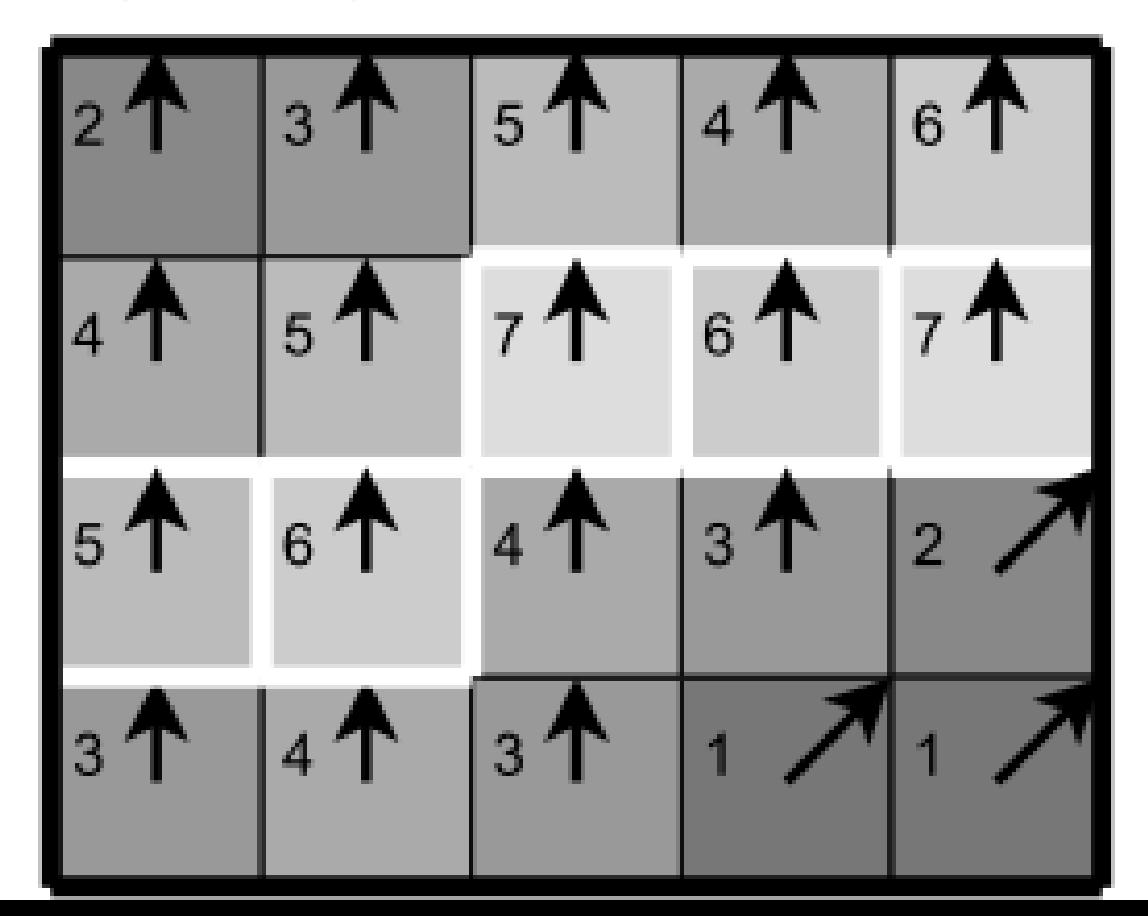

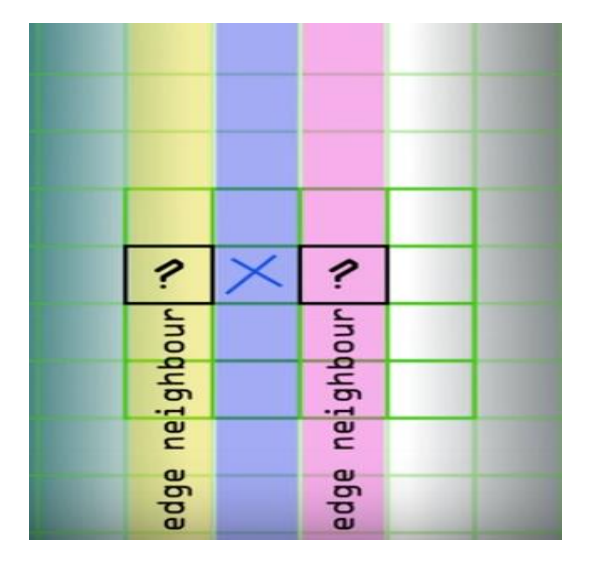

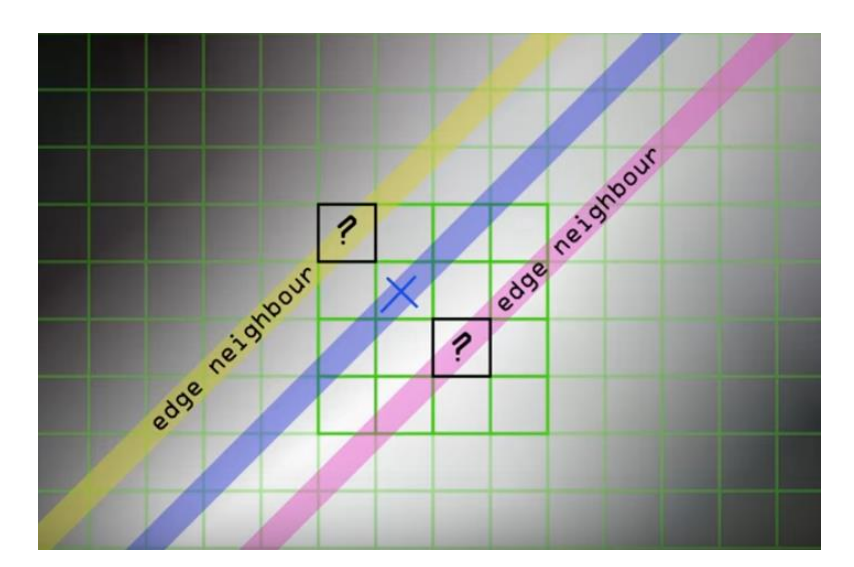

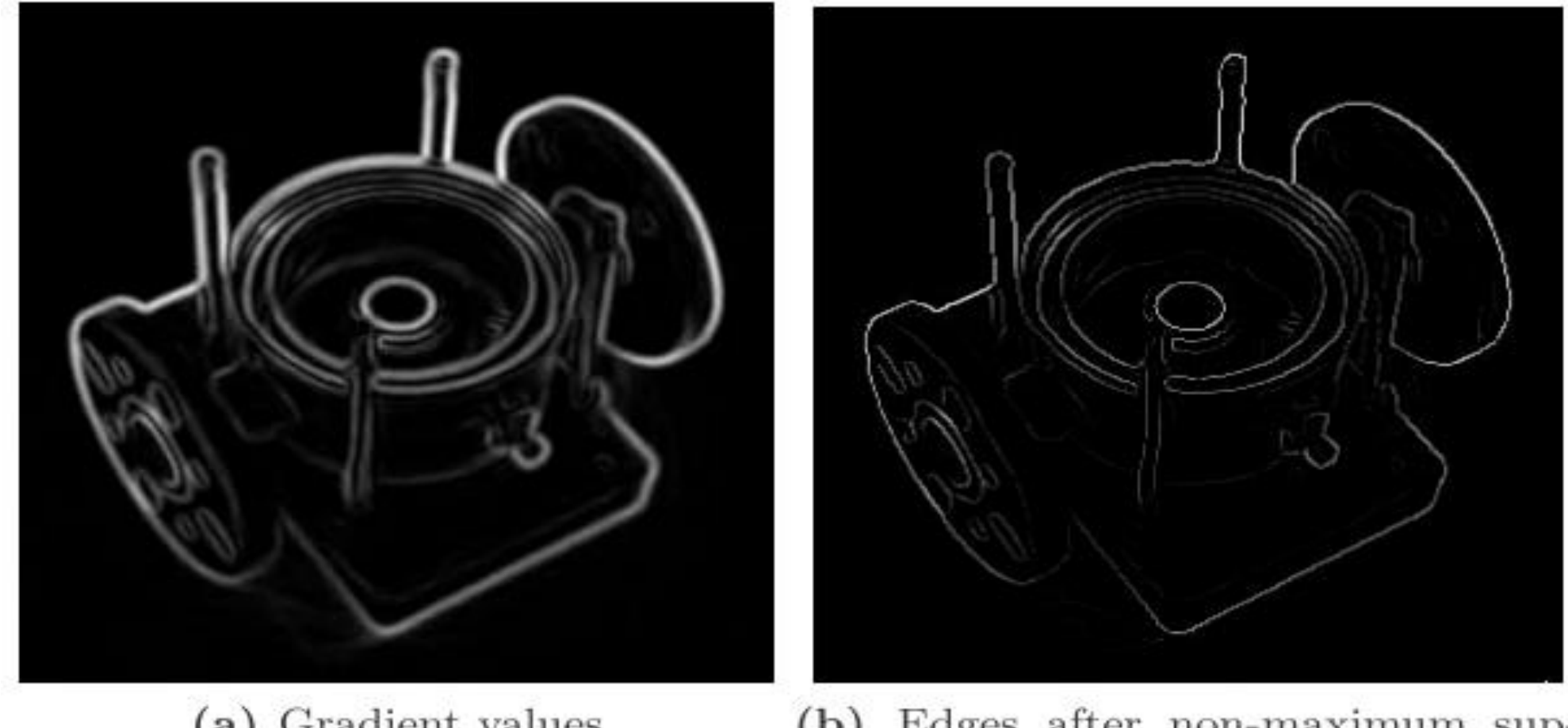

(a) Gradient values

(b) Edges after non-maximum suppression

### Double thresholding  $2.4$

Edge pixels stronger than the high threshold are marked as *strong*; edge pixels weaker than the low threshold are suppressed and edge pixels between the two thresholds are marked as *weak*.

```
\{ procedure Edge_Detect( Mag[], T_{low}, T_{high}, \mathbf{E}[]);
\{for x := 0 to MaxX - 1;
      for y := 0 to MaxY - 1;
            if (Mag[x, y] \geq T_{high}) then Follow-Edge( x, y, Mag[], T_{low}, T_{high}, E[]);
         \};
ł
```
 $I[x, y]$ : input intensity image;  $\sigma$ : spread used in Gaussian smoothing;  $E[x, y]$ : output binary image;  $IS[x, y]$ : smoothed intensity image;  $\mathbf{Mag}[\mathbf{x}, \mathbf{y}]$ : gradient magnitude;  $\mathbf{Dir}[\mathbf{x}, \mathbf{y}]$ : gradient direction;  $T_{low}$  is low intensity threshold;  $T_{high}$  is high intensity threshold;

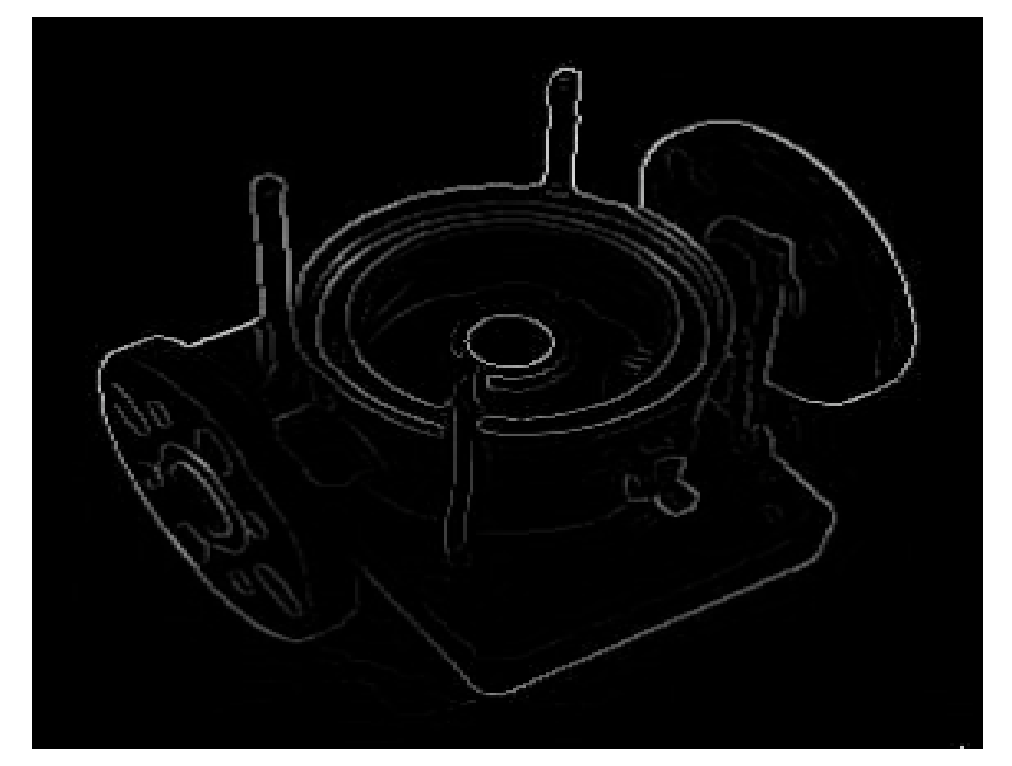

 ${\bf (a)}\;$  Edges after non-maximum sup- $\operatorname{pression}$ 

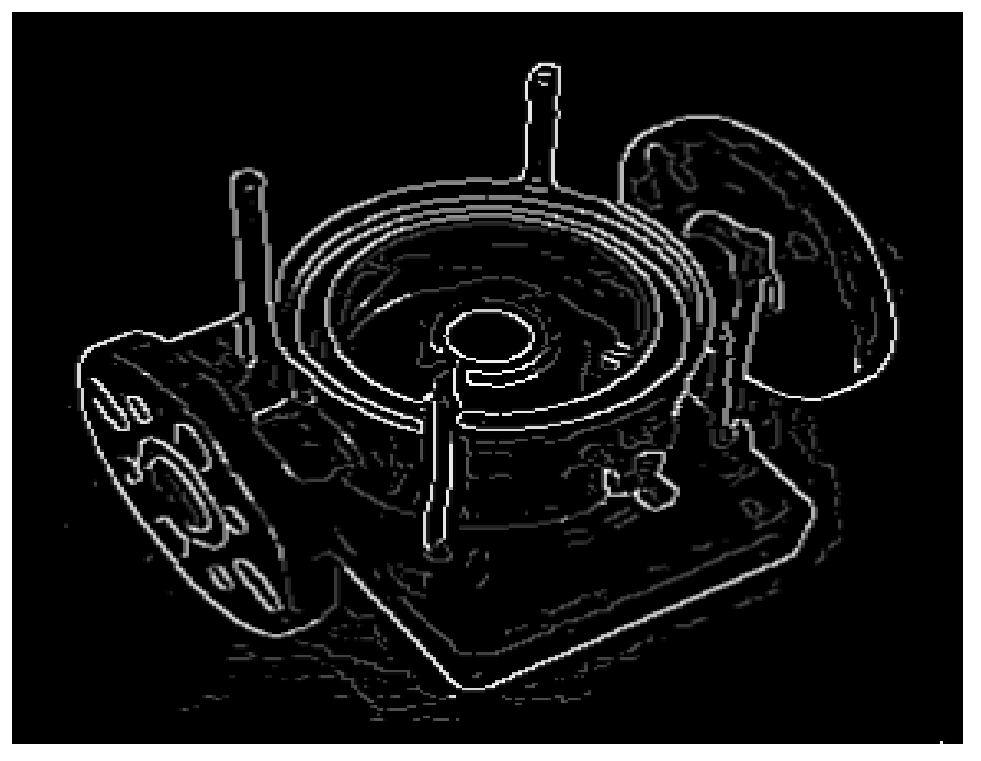

(b) Double thresholding

#### Edge tracking by hysteresis 2.5

Strong edges are interpreted as "certain edges", and can immediately be included in the final edge image. Weak edges are included if and only if they are connected to strong edges.

**procedure** Follow\_Edge( $x, y$ , **Mag**[],  $T_{low}, T_{high}, \mathbf{E}$ []);

$$
\begin{aligned} \mathbf{E}[x,y] &:= 1; \\ \mathbf{while} \ \mathbf{Mag}[u,v] > T_{low} \ \text{for some} \ 8\text{-neighbor } [u,v] \ \text{of} \ [x,y] \\ &\begin{cases} \mathbf{E}[u,v] := 1; \\ [x,y] := [u,v]; \end{cases} \\ &\begin{cases} \end{cases}; \\ \end{aligned}
$$

 $I[x, y]$ : input intensity image;  $\sigma$ : spread used in Gaussian smoothing;  $E[x, y]$ : output binary image;  $IS[x, y]$ : smoothed intensity image;  $\mathbf{Mag}[x, y]$ : gradient magnitude;  $\mathbf{Dir}[x, y]$ : gradient direction;  $T_{low}$  is low intensity threshold;  $T_{high}$  is high intensity threshold; 14

### Algorithm 6.5: Hysteresis to filter output of an edge detector

- 1. Mark all edges with magnitude greater than  $t_1$  as correct.
- 2. Scan all pixels with edge magnitude in the range  $[t_0, t_1]$ .
- 3. If such a pixel borders another already marked as an edge, then mark it too. 'Bordering' may be defined by 4- or 8-connectivity.
- 4. Repeat from step 2 until stability.

Milan Sonka et al, Image Processing, Analysis, and Machine Vision

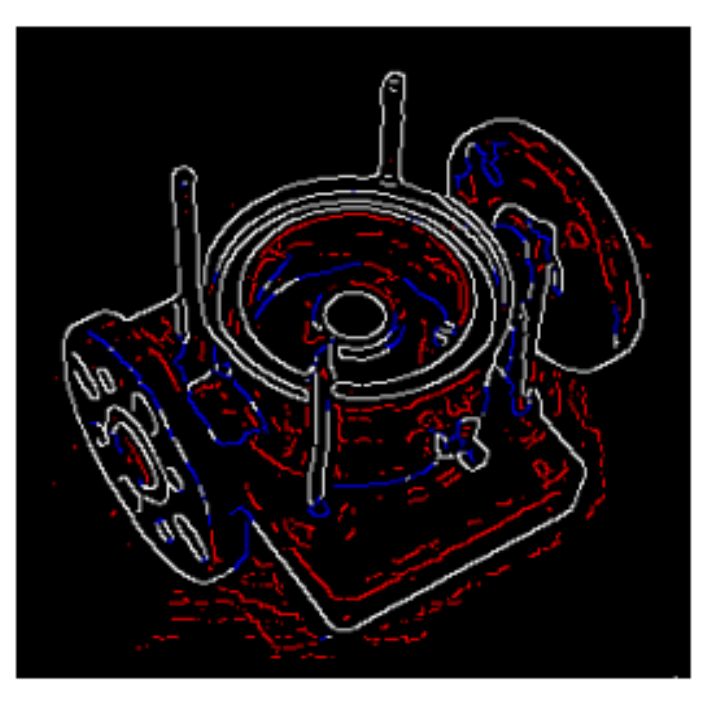

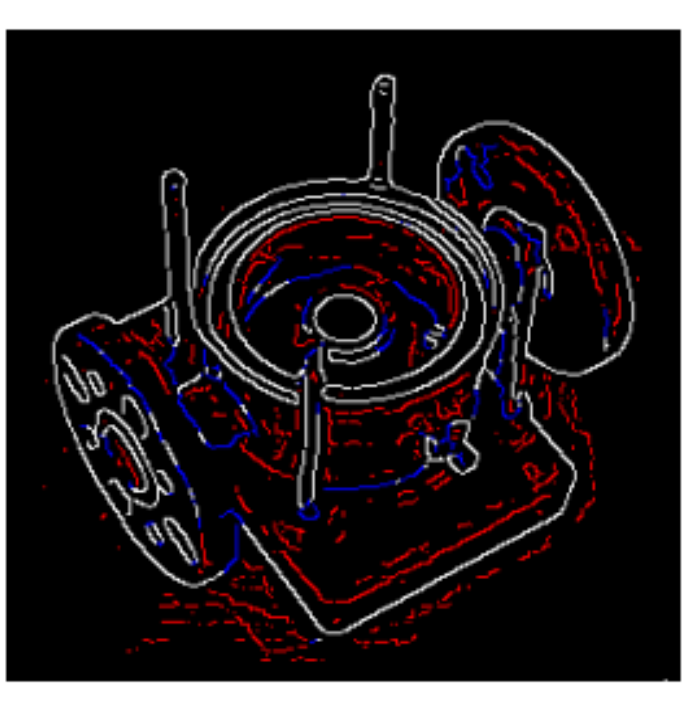

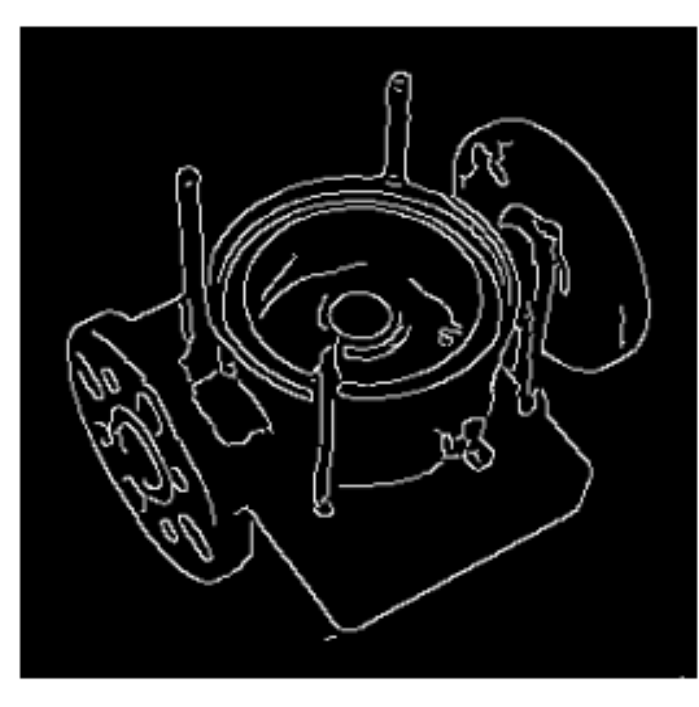

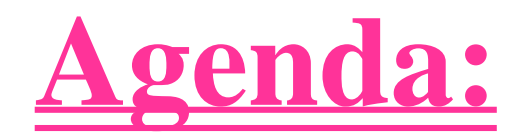

## **Noise**

## **Filtering**

## **Canny Edge detector**

## **Fourier transform**

### **Fourier Domain Mathematics**

Fourier Transform 2D - DFT

$$
F(u,v) = \sum_{x=0}^{N-1} \sum_{y=0}^{M-1} f(x,y) e^{-2\pi i (ux/N + vy/M)}
$$
  
u = 0, 1, 2, ..., N-1  
v = 0, 1, 2, ..., M-1

Inverse Fourier Transform

$$
f(x,y) = \frac{1}{MN} \sum_{u=0}^{N-1} \sum_{v=0}^{M-1} F(u,v) e^{2\pi i (ux/N + vy/M)}
$$
  
  $y = 0, 1, 2, ..., N-1$   
  $x = 0, 1, 2, ..., M-1$ 

 $\mathcal{X}% _{0}=\mathbb{R}^{2}\times\mathbb{R}^{2}$ 

$$
\cos x = \text{Re}\{e^{ix}\} = \frac{e^{ix} + e^{-ix}}{2}
$$
  
\n
$$
\sin x = \text{Im}\{e^{ix}\} = \frac{e^{ix} - e^{-ix}}{2i}
$$
  
\n
$$
e^{ix} = \cos x + i\sin x
$$
  
\n
$$
e^{-ix} = \cos(-x) + i\sin(-x) = \cos x - i\sin x
$$

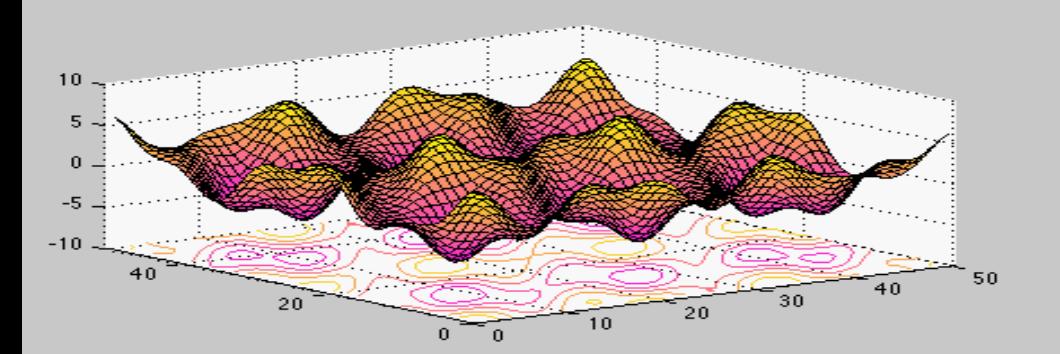

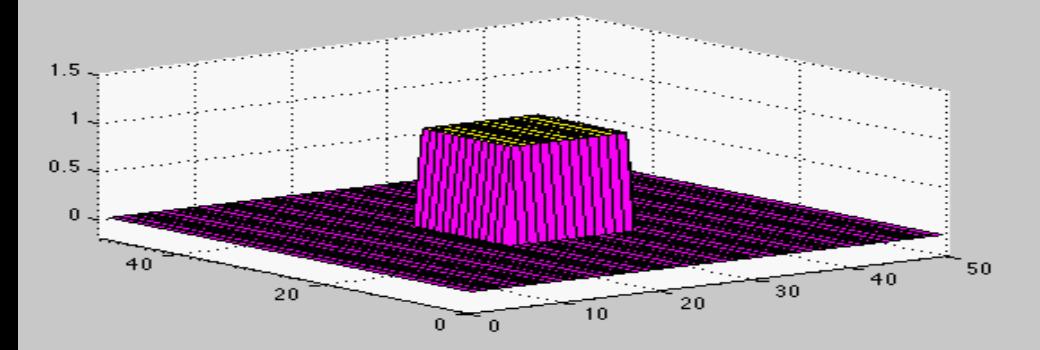

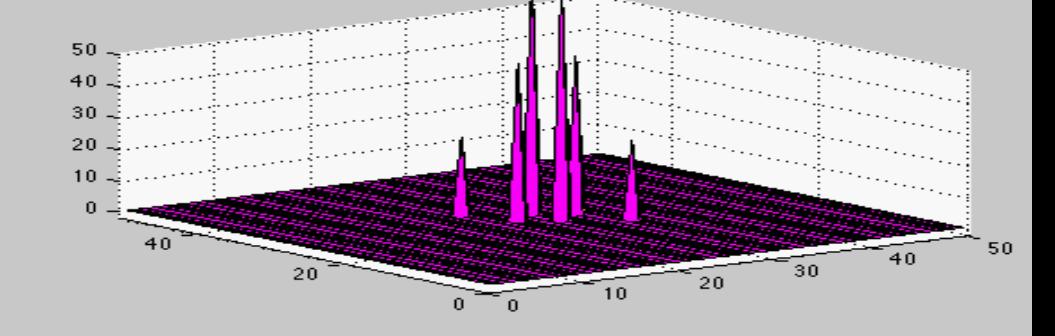

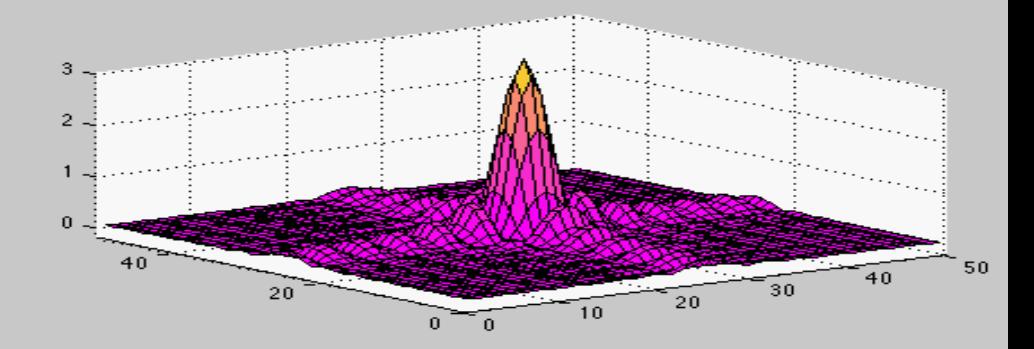

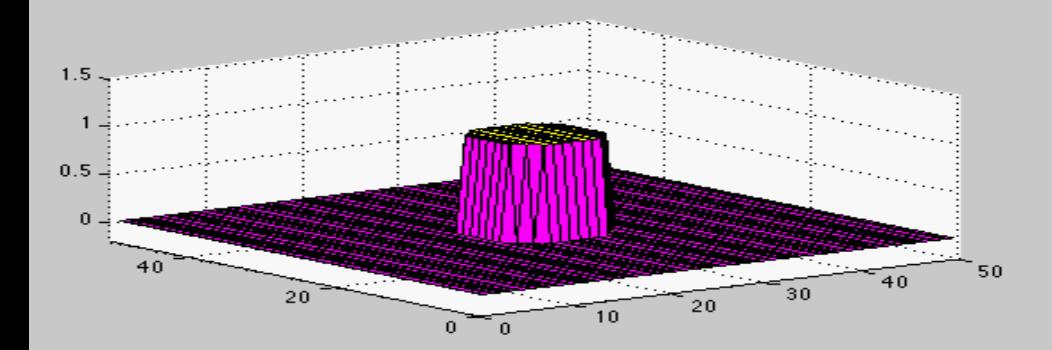

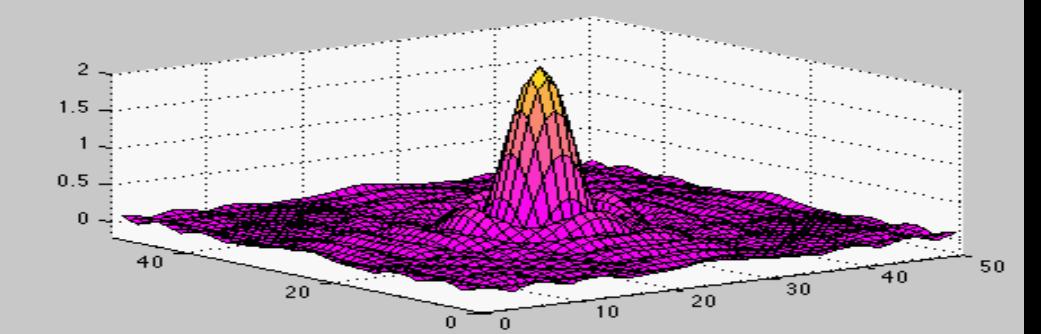

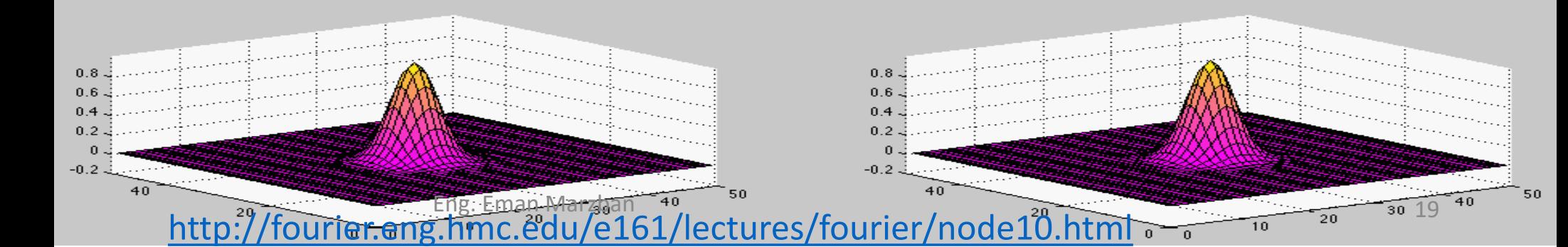

### **Brightness Image Fourier transform**

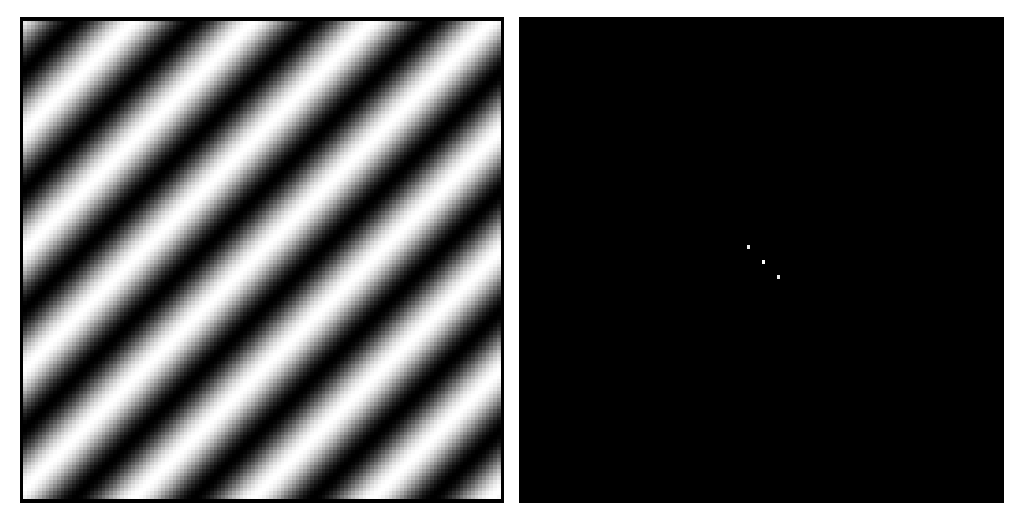

### Width in space  $\rightarrow$  ?? in freq.

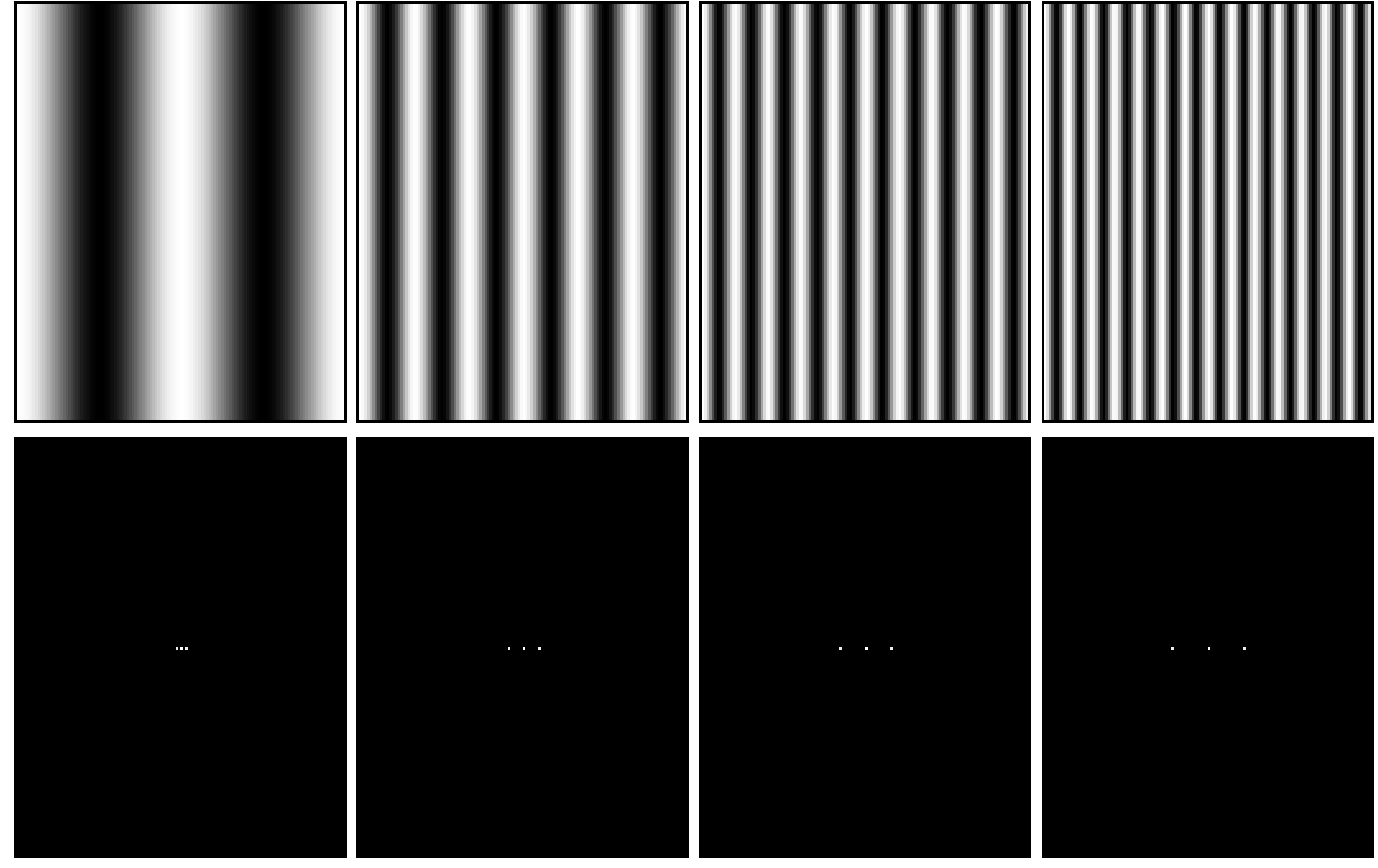

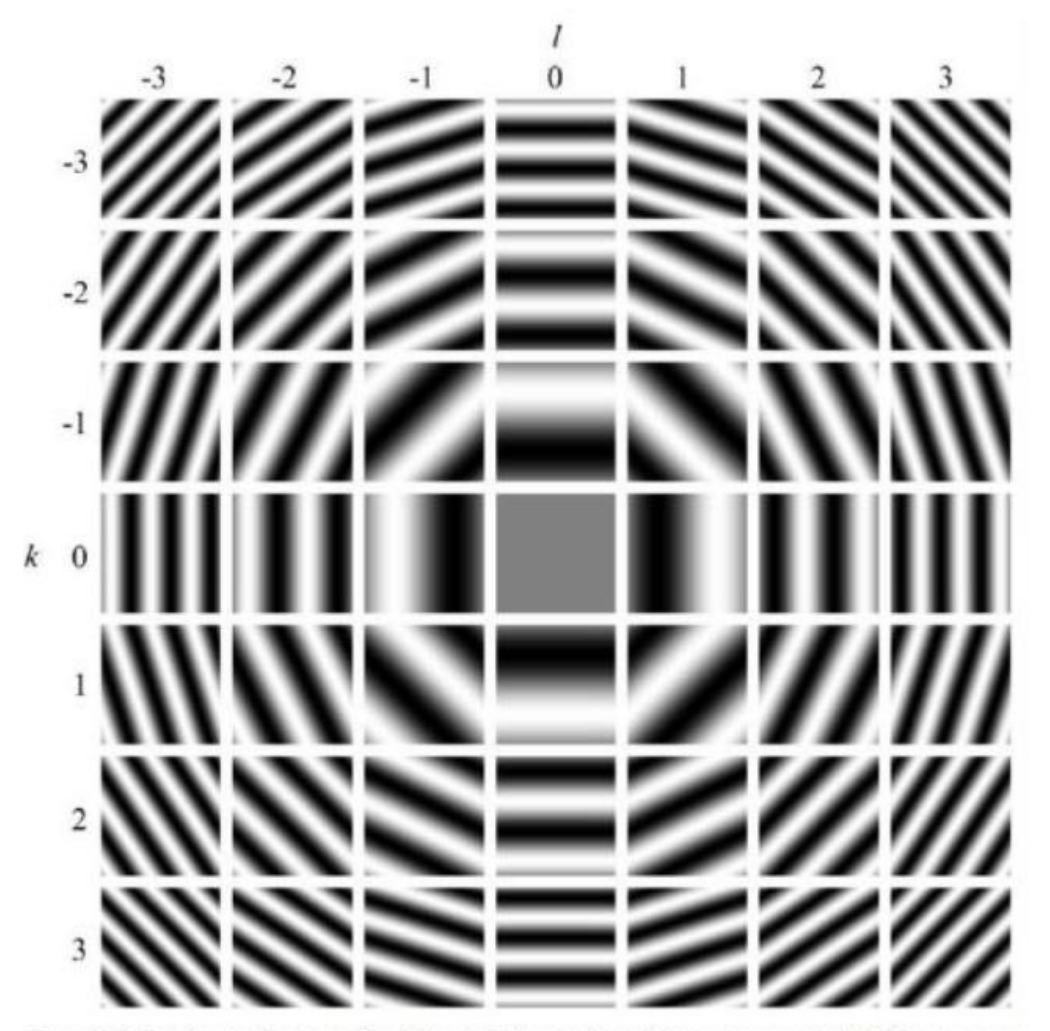

Fig. 4.26 Sine basis functions for the lowest frequencies of a two-dimensional DFT on a squarmatrix. Each panel shows the basis function with vertical frequency  $k$  and horizontal frequency / across the entire spatial image, with greater brightness indicating higher values.

https://www.slideserve.com/jerry-king/the-fouriertransform

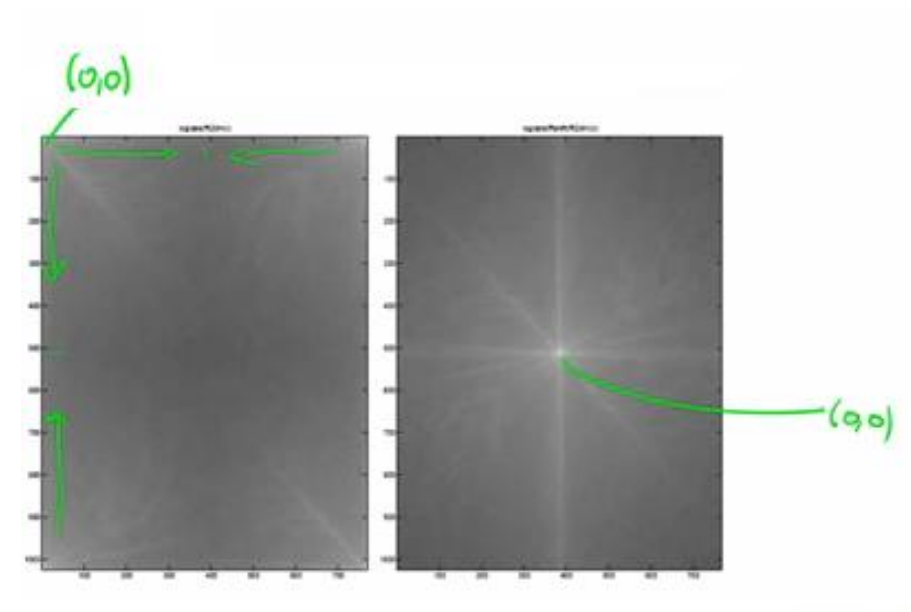

### Logarithmic Display Log(mag(F)**+1**) ?

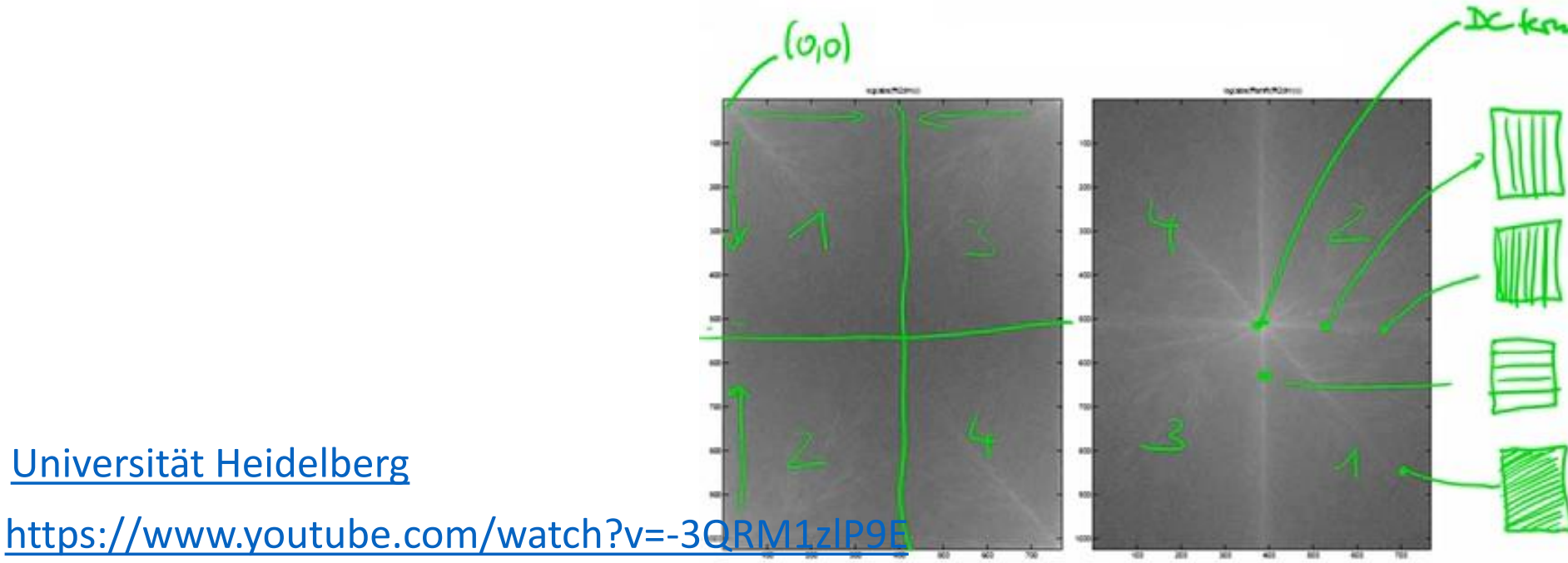

### **FFT Interpretation**

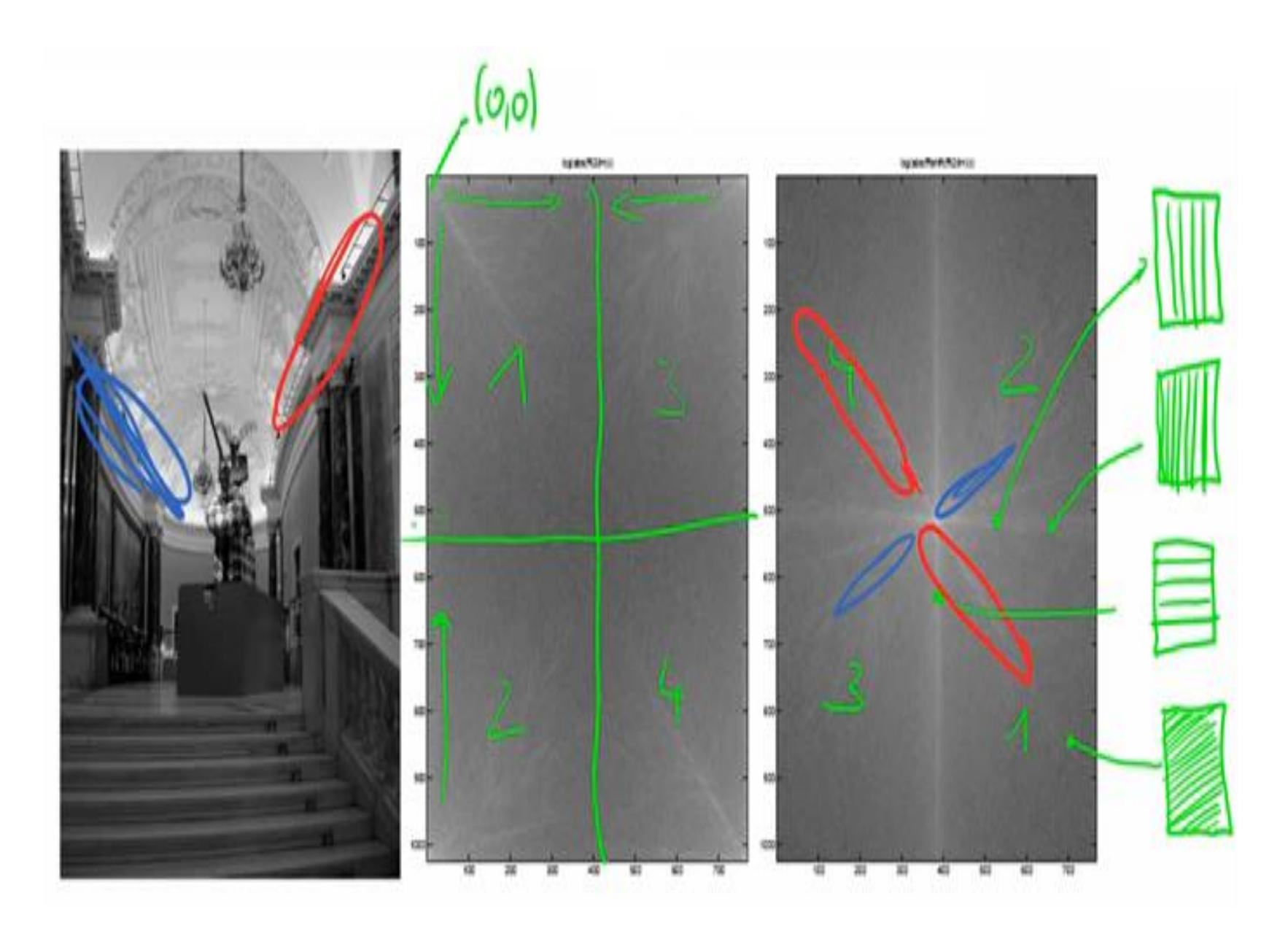

### **Fourier Domain Applications**

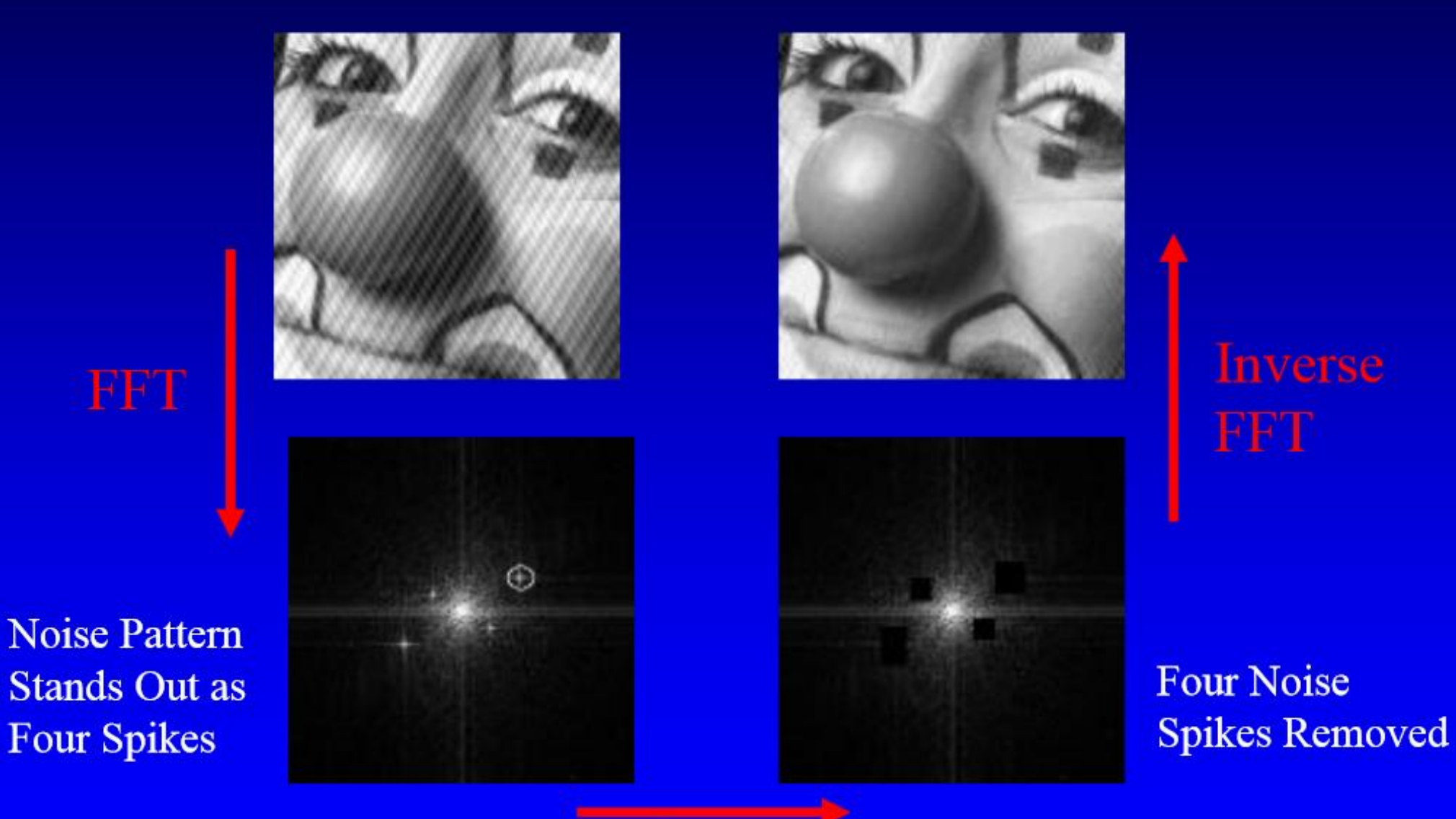

**Edit FFT** 

### **Fourier Domain Applications**

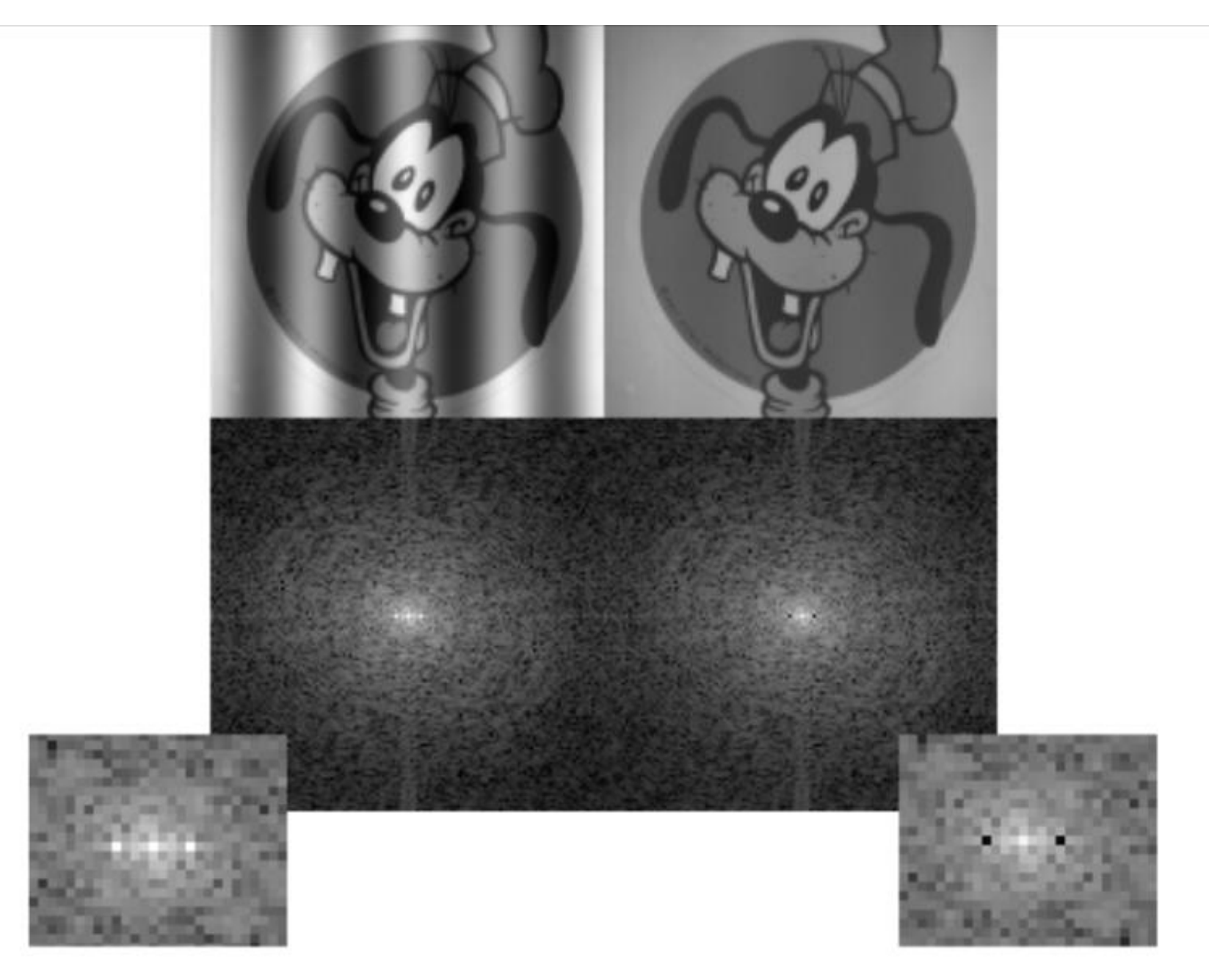

### **Fourier Domain Applications**

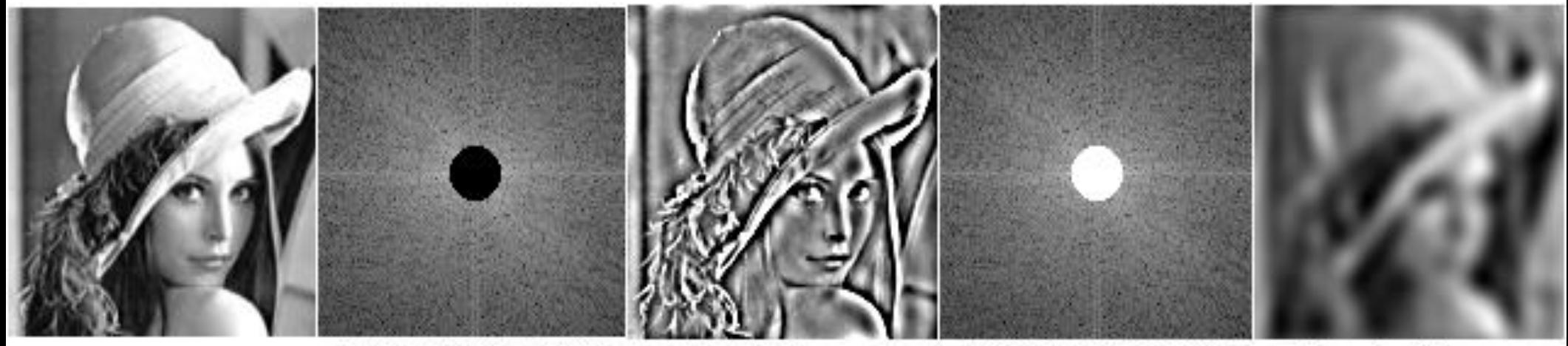

Original image

Power spectrum with mask that filters low frequencies

Result of inverse transform

Power spectrum with mask that passes low frequencies

Result of inverse transform